## **Exporting Report**

Autodesk Inventory Tool enables the exporting of a standard XLSX-based report that can be opened within Excel or similar application. The standard export files are described below:

## **Prefix-NFO.txt**

This is a text log file that includes a detailed log of the scan operation in addition to general statistics and information.

## AutodeskProducts.xlsx

This report includes collected license data for Autodesk products along with details of Autodesk products that have been installed and uninstalled on each scanned device, when and by whom.

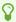

The **Prefix** label for the log file will be replaced by the file name entered when exporting the data.

The **Export** button on the top left-hand side of the **View** screen provides the facility to export all data in the standard export format (XLSX) to a folder:

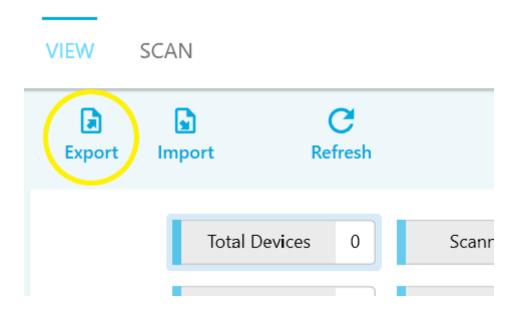

Clicking the **Export** button will display the Windows **Save As** dialog box. Navigate to a folder to export the data to, and enter a file name prefix (only the log file will be prefixed with this name), then click **Save**. It is recommended that you use your company name:

Exporting Report Page 1

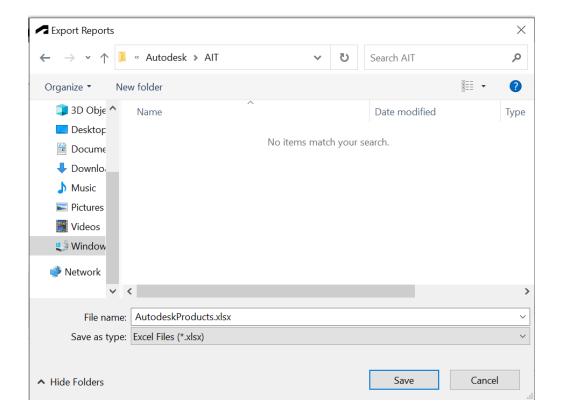

Once the export is complete, an explorer window will open showing the exported files:

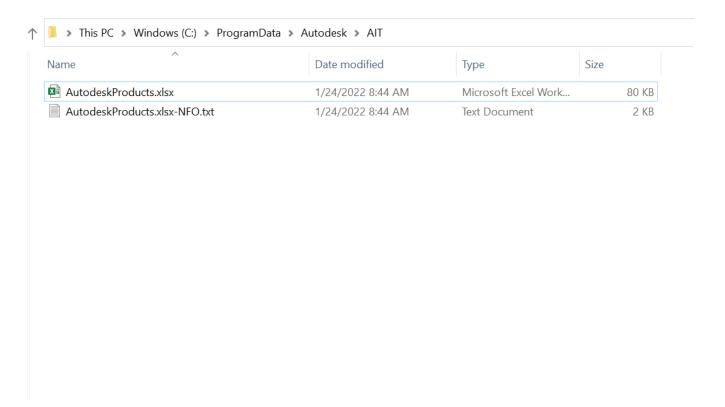

You can now send the **AutodeskProducts.xlsx** file to Autodesk or its representative.

Exporting Report Page 2